j06062

 $19.5.22$   $19.5.25$   $19.5.25$ 

 $\mathbf I$ 

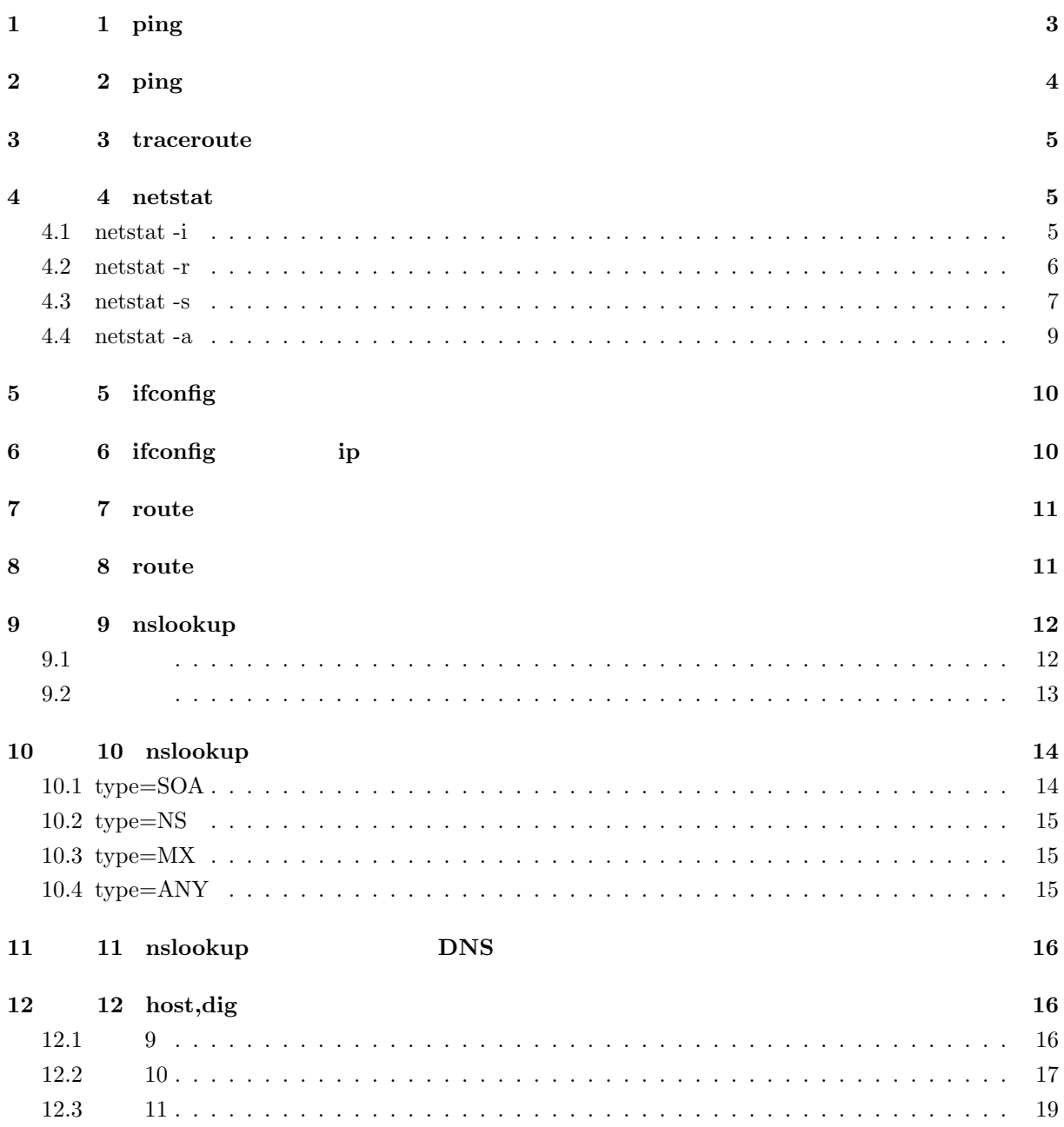

# 1 **1 ping**

 $\binom{1}{2}$ 

 $\frac{1}{2}$  ping

% ping -c 5 pw192.cs.ie.u-ryukyu.ac.jp PING pw192.cs.ie.u-ryukyu.ac.jp (133.13.49.192): 56 data bytes 64 bytes from 133.13.49.192: icmp\_seq=0 ttl=45 time=85.889 ms ... --- pw192.cs.ie.u-ryukyu.ac.jp ping statistics --- 5 packets transmitted, 5 packets received, 0% packet loss round-trip min/avg/max/stddev = 85.258/86.482/90.554/2.048 ms PING pw192.cs.ie.u-ryukyu.ac.jp (133.13.49.192): 56 data bytes pw192.cs.ie.u-ryukyu.ac.jp DNS 133.13.49.192 IP  $56$  ICMP  $1$  $[-c 5]$   $5$  ping 64 bytes from 133.13.49.192: icmp\_seq=0 ttl=45 time=85.889 ms 64bytes 64 ttl=45 pw192  $\text{TTL}$   $\text{2}$   $\text{45}$ time=85.889ms  $5.889$  $56$  56  $64$  64 ICMP 8 5 packets transmitted, 5 packets received, 0% packet loss  $5 \t\t0%$ round-trip min/avg/max/stddev = 85.258/86.482/90.554/2.048 ms ortain 82.258ms 86.482ms 90.554 2.048 ある。<sup>3</sup>

 $1$  ICMP...ping

 $\frac{2}{3}$ TTL...Time To Live  $\frac{2}{3}$ 

 $3\overline{3}$ 

# **2 2 ping**

1 a contract the ping contract  $\lim_{N\to\infty}$  ping  $\lim_{N\to\infty}$ 

```
% ping -c 5 -s 8184 pw192.cs.ie.u-ryukyu.ac.jp
PING pw192.cs.ie.u-ryukyu.ac.jp (133.13.49.192): 8184 data bytes
8192 bytes from 133.13.49.192: icmp_seq=0 ttl=45 time=114.533 ms
...
--- pw192.cs.ie.u-ryukyu.ac.jp ping statistics ---
5 packets transmitted, 5 packets received, 0% packet loss
round-trip min/avg/max/stddev = 110.525/130.948/188.122/29.223 ms
```

```
% ping -c 5 -s 8185 pw192.cs.ie.u-ryukyu.ac.jp
PING pw192.cs.ie.u-ryukyu.ac.jp (133.13.49.192): 8185 data bytes
ping: sendto: Message too long
...
--- pw192.cs.ie.u-ryukyu.ac.jp ping statistics ---
5 packets transmitted, 0 packets received, 100% packet loss
```

```
% sudo ping -c 5 -s 10000 pw192.cs.ie.u-ryukyu.ac.jp
Password:
PING pw192.cs.ie.u-ryukyu.ac.jp (133.13.49.192): 10000 data bytes
10008 bytes from 133.13.49.192: icmp_seq=1 ttl=45 time=121.912 ms
10008 bytes from 133.13.49.192: icmp_seq=2 ttl=45 time=118.648 ms
10008 bytes from 133.13.49.192: icmp_seq=3 ttl=45 time=119.200 ms
10008 bytes from 133.13.49.192: icmp_seq=4 ttl=45 time=121.692 ms
--- pw192.cs.ie.u-ryukyu.ac.jp ping statistics ---
5 packets transmitted, 4 packets received, 20% packet loss
round-trip min/avg/max/stddev = 118.648/120.363/121.912/1.454 ms
```
8184 **8185**  ${\tt root}$  8185  ${\tt root}$ 

root  $\qquad \qquad \text{icmp\_sec=0}$ 

# **3 1 3 traceroute**

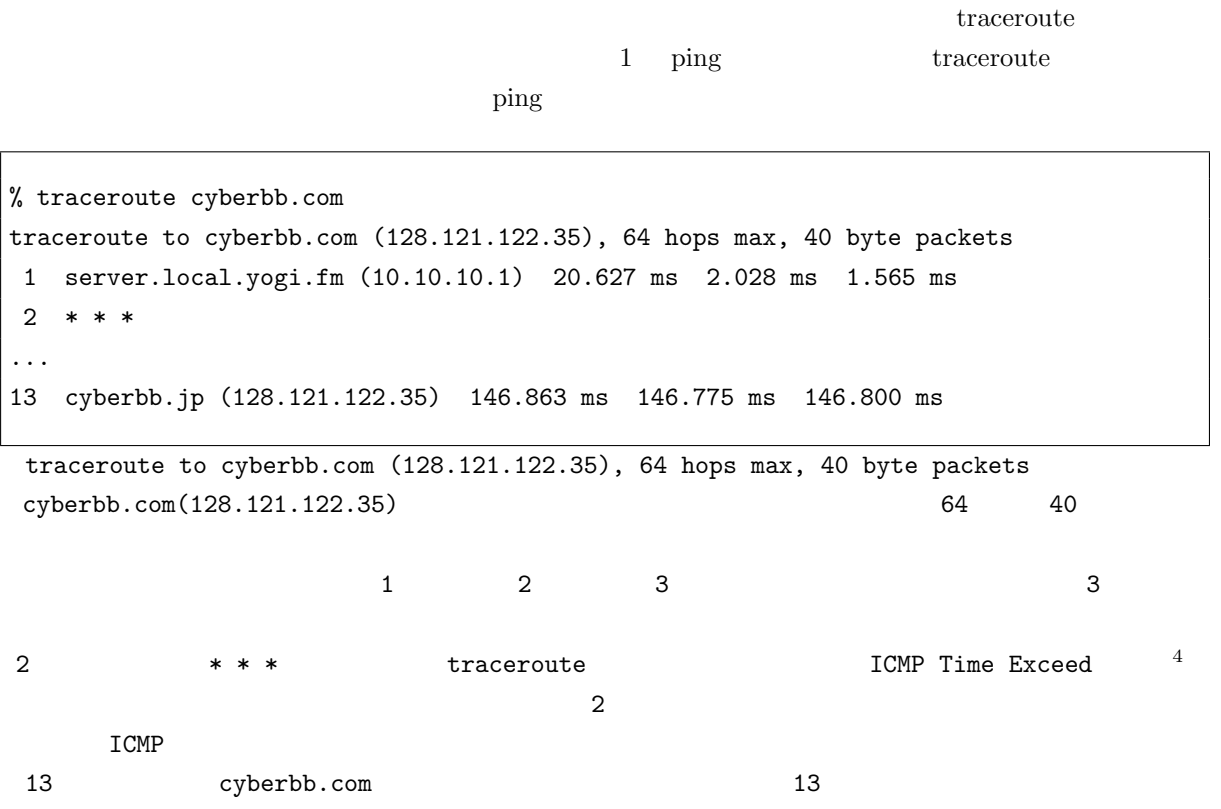

# **4 4 netstat**

 ${\rm netstat} \qquad \qquad -{\rm i} \qquad -{\rm r} \qquad -{\rm s} \qquad -{\rm a}$ 

### **4.1 netstat -i**

| % netstat -i |                   |                                                  |       |                          |             |          |   |                  |
|--------------|-------------------|--------------------------------------------------|-------|--------------------------|-------------|----------|---|------------------|
| Mtu          |                   | Address                                          |       |                          |             |          |   |                  |
|              |                   |                                                  | 28568 | 0                        | 28568       | $\Omega$ | 0 |                  |
|              |                   | localhost                                        | 28568 | $\overline{\phantom{m}}$ | 28568       |          |   |                  |
|              |                   |                                                  |       |                          |             |          |   |                  |
| 2030         | $\langle$ Link#6> |                                                  |       | 0                        | 0           | $\Omega$ | 0 | 0                |
|              |                   | Network<br>16384 <link#1><br/>16384 127</link#1> |       | 00:14:51:ff:fe:99:b3:de  | Ipkts Ierrs |          |   | Opkts Oerrs Coll |

<sup>4</sup> ICMP Time Exceeded エラー...TTL 0 になったパケットは、ルータによって破棄され、そのパケットの送信元に ICMP Time Exceeded Message traceroute TTL 1

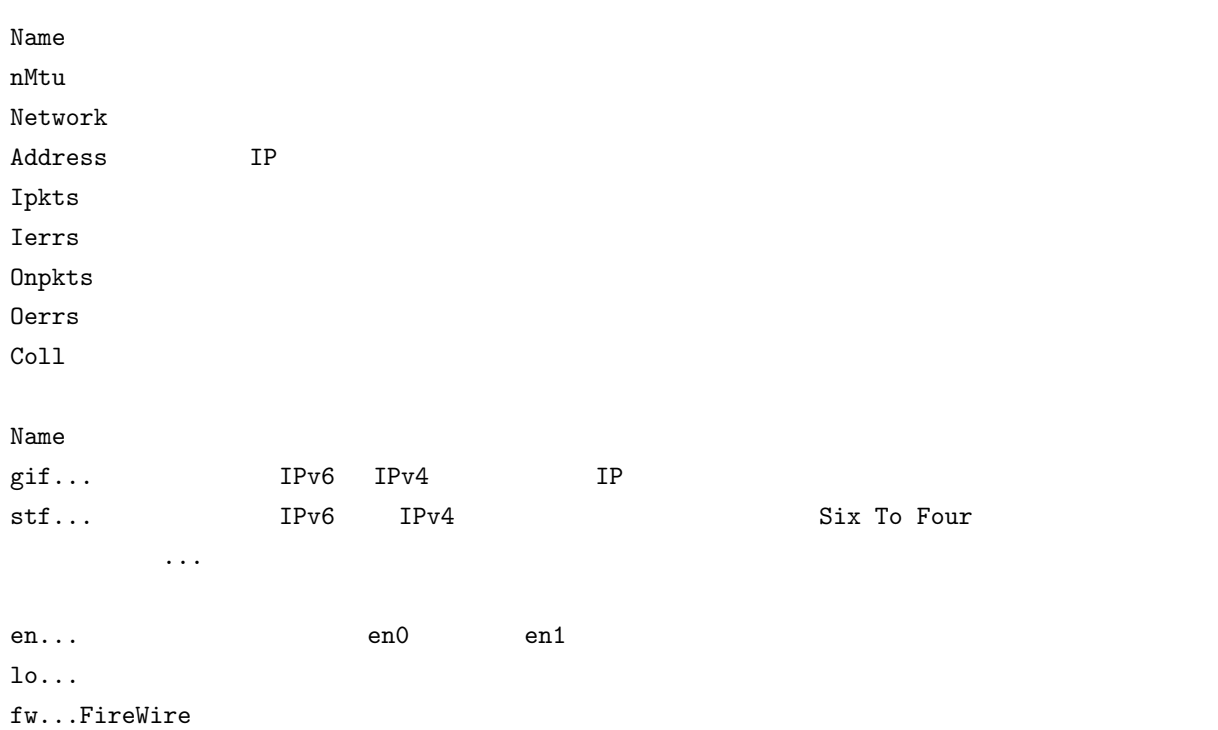

# **4.2 netstat -r**

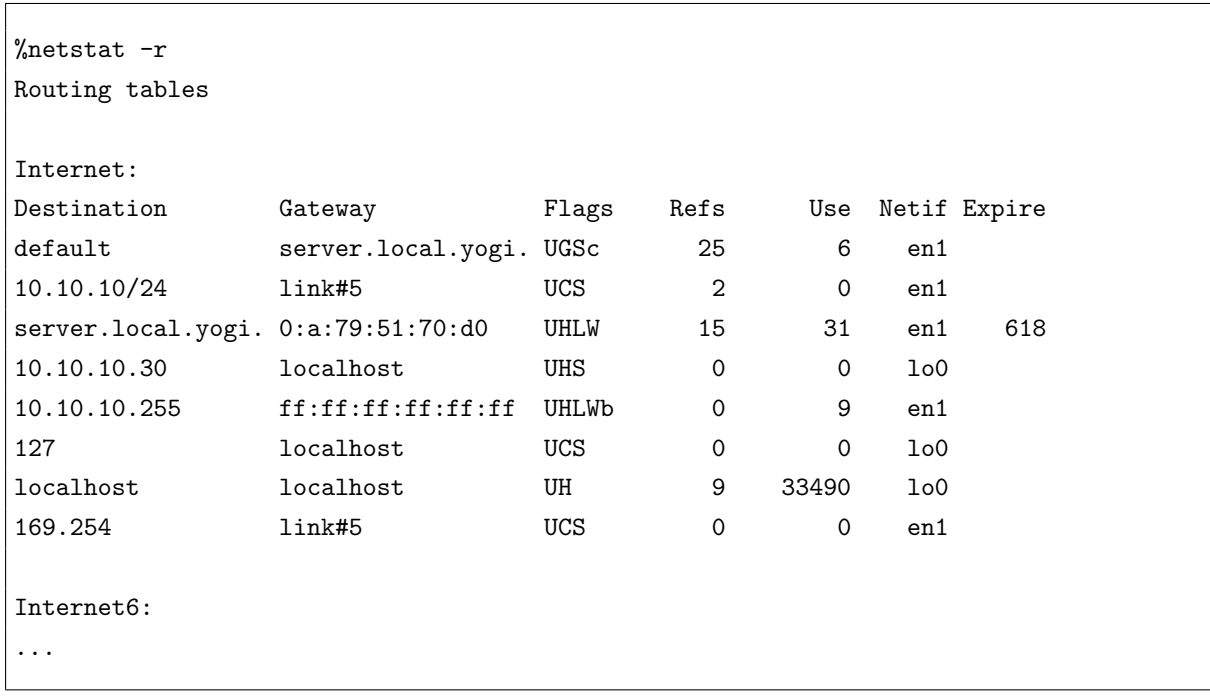

Internet: IPv4 Internet6: IPv6 **Destination** Gateway

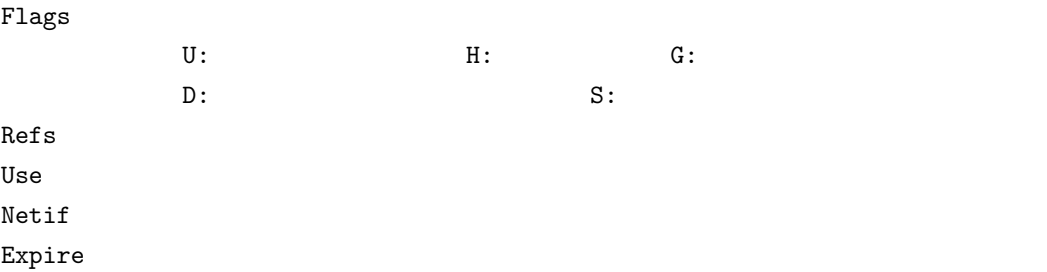

### **4.3 netstat -s**

```
%netstat -s
tcp:
6020648 packets sent
...
3160688 packets received
...
6872 connections established (including accepts)
7095 connections closed (including 156 drops)
...
udp:
30783 datagrams received
...
ip:
3204786 total packets received
...
icmp:
20 calls to icmp_error
...
igmp:
906 messages received
...
ipsec:
0 inbound packets processed successfully
...
ip6:
4418 total packets received
...
icmp6:
0 calls to icmp_error
...
ipsec6:
0 inbound packets processed successfully
...
rip6:
```

```
0 messages received
...
pfkey:
0 requests sent to userland
...
```
### IN/OUT

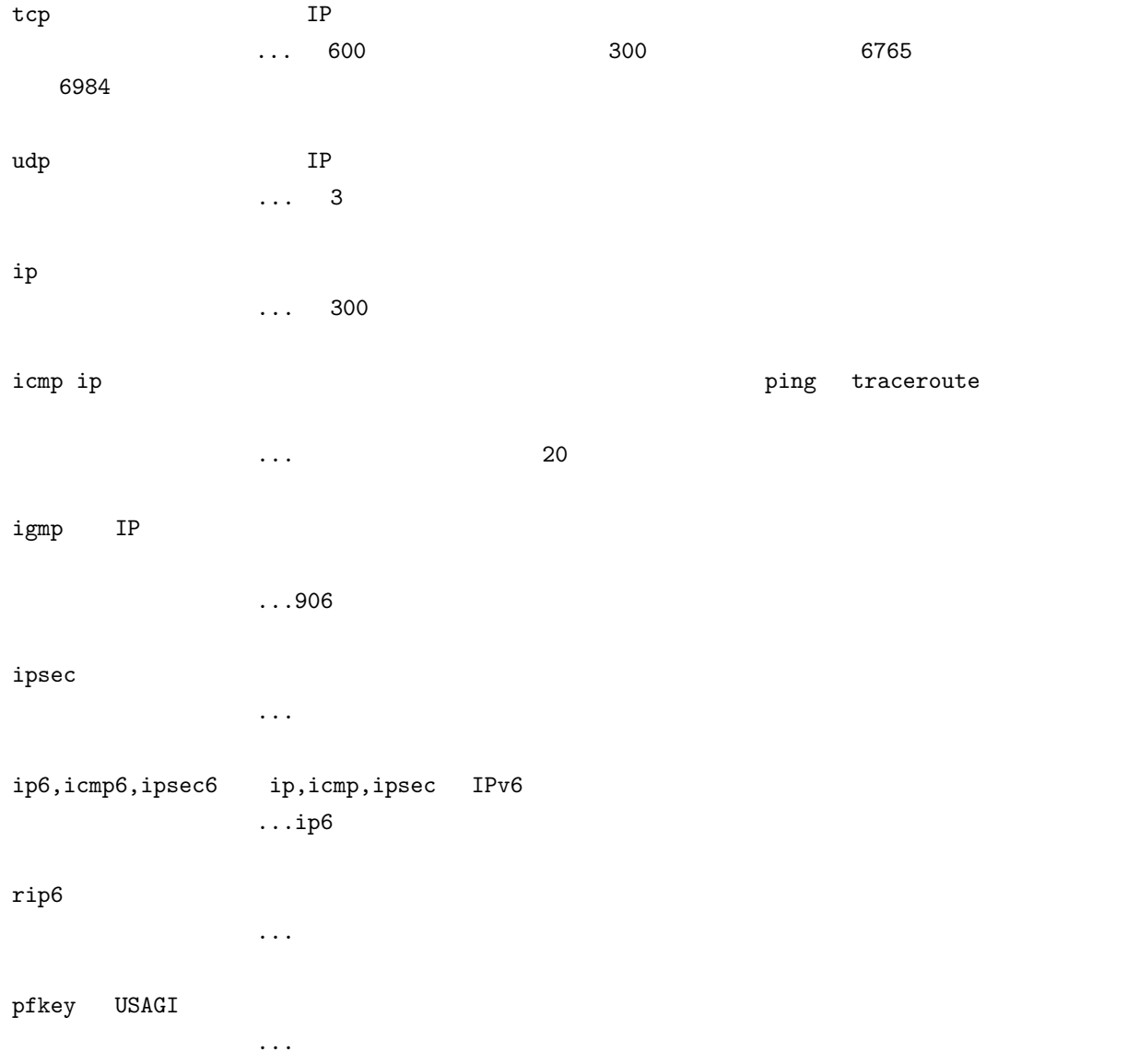

### **4.4 netstat -a**

%netstat -a Active Internet connections (including servers) Proto Recv-Q Send-Q Local Address Foreign Address (state) tcp4 0 0 \*.daap \*.\* LISTEN tcp4 0 0 \*.\* \* \*.\* CLOSED tcp4 0 0 localhost.netinfo-loca localhost.828 ESTABLISHED ... Active LOCAL (UNIX) domain sockets Address Type Recv-Q Send-Q Inode Conn Refs Nextref Addr 22105d8 stream 0 0 0 2210660 0 0 /var/run/mDNSResponder ...

Active Internet connections Proto Recv-Q  $Send-Q$ Local Address IP Foreign Address IP State ESTABLISHED CLOSED LISTEN Active LOCAL (UNIX) domain sockets Address Type stream ( ) TCP stream dgram (Contract (Contract (Contract dgram dgram up) UDP dgram Inode inode Conn stream Refs dgram Nextref dgram

# **5 5** ifconfig

and if its configuration if  $\alpha$  if  $\alpha$  if  $\alpha$  and  $\alpha$ 

 $-a$ 

```
%ifconfig
lo0: flags=8049<UP,LOOPBACK,RUNNING,MULTICAST> mtu 16384
...
gif0: flags=8010<POINTOPOINT,MULTICAST> mtu 1280
stf0: flags=0<> mtu 1280
en0: flags=8863<UP, BROADCAST, SMART, RUNNING, SIMPLEX, MULTICAST> mtu 1500
...
en1: flags=8863<UP, BROADCAST, SMART, RUNNING, SIMPLEX, MULTICAST> mtu 1500
...
fw0: flags=8822<BROADCAST,SMART,SIMPLEX,MULTICAST> mtu 2030
```
%ifconfig -a

% ifconfig en0 en0: flags=8863<UP, BROADCAST, SMART, RUNNING, SIMPLEX, MULTICAST> mtu 1500 inet 10.10.10.31 netmask 0xff000000 broadcast 10.10.10.1 ...

 $-a$ 

 $-a$ 

**6 6** ifconfig **ip** and The Terms if configuration of  $\mathbb{I}P$  $IP$   $A,B,C$  $\text{ifconfig}$ 

% ifconfig en0

en0: flags=8863<UP, BROADCAST, SMART, RUNNING, SIMPLEX, MULTICAST> mtu 1500 ether 00:14:51:99:b3:de

```
media: autoselect (none) status: inactive
        supported media: none autoselect ...
% sudo ifconfig en0 10.10.10.31 255.0.0.0 10.10.10.1
% ifconfig en0
en0: flags=8863<UP, BROADCAST, SMART, RUNNING, SIMPLEX, MULTICAST> mtu 1500
        inet 10.10.10.31 netmask 0xff000000 broadcast 10.10.10.1
        ether 00:14:51:99:b3:de
        media: autoselect (none) status: inactive
        supported media: none autoselect
```
 $\mathbf A$ 

inet 10.10.10.31 netmask 0xff000000 broadcast 10.10.10.1

## **7** 課題 **7 route** コマンド

 $\blacksquare$ 

 $133.13.48.0/24$   $133.13.49.0/24$  $netstat -r$  $\text{LAN}$  or  $\text{LAN}$ 

% sudo route add 133.13.49.0 133.13.49.254 % netstat -r 133.13.49.0 133.13.49.254 UGHS 0 0 en1 % sudo route delete 133.13.49.0 133.13.49.254 delete host 133.13.49.0: gateway 133.13.49.254 % netstat -r

route  $\sim$ 

netstat flag U ぶっているので、S がたいちゃくりょうか。 S がいしょう

### 8 **8 route**

and the set of the set of the set of the set of the set of the set of the set of the set of the set of the set of the set of the set of the set of the set of the set of the set of the set of the set of the set of the set o  $\rm{netstat}$  -r % sudo route add default 10.0.3.254

route: writing to routing socket: File exists add net default: gateway 10.0.3.254: File exists

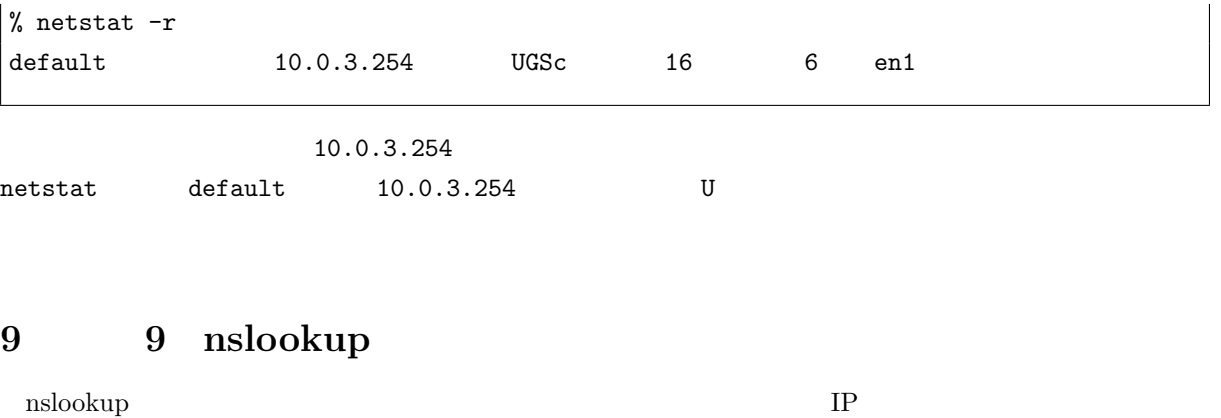

 $IP$ 

### **9.1** 正引き

% nslookup % nslookup > pw192.cs.ie.u-ryukyu.ac.jp Server: 10.10.10.1 Address: 10.10.10.1#53 Non-authoritative answer: Name: pw192.cs.ie.u-ryukyu.ac.jp Address: 133.13.49.192 % nslookup pw192.cs.ie.u-ryukyu.ac.jp Server: 10.10.10.1 Address: 10.10.10.1#53 Non-authoritative answer: Name: pw192.cs.ie.u-ryukyu.ac.jp Address: 133.13.49.192

正引きは、ホスト名から IP アドレスを調べる事である。 server:(DNS ) Address:(DNS IP ) Name: ( Address: (Name IP ) Non-authoritative answer: pw192.cs.ie.u-ryukyu.ac.jp DNS  $11$  DNS \*\* server can't find < >: NXDOMAIN **9.2** 逆引き

```
% nslookup
> 133.13.49.192
Server: 10.10.10.1
Address: 10.10.10.1#53
Non-authoritative answer:
192.49.13.133.in-addr.arpa name = pw192.cs.ie.u-ryukyu.ac.jp.
Authoritative answers can be found from:
49.13.133.in-addr.arpa nameserver = kanai.ie.u-ryukyu.ac.jp.
49.13.133.in-addr.arpa nameserver = nirai.ie.u-ryukyu.ac.jp.
kanai.ie.u-ryukyu.ac.jp internet address = 133.13.48.3
kanai.ie.u-ryukyu.ac.jp has AAAA address 2001:2f8:1c:d048::850d:3003
nirai.ie.u-ryukyu.ac.jp internet address = 133.13.48.2
nirai.ie.u-ryukyu.ac.jp has AAAA address 2001:2f8:1c:d048::850d:3002
% nslookup 133.13.49.192
Server: 10.10.10.1
Address: 10.10.10.1#53
Non-authoritative answer:
192.49.13.133.in-addr.arpa name = pw192.cs.ie.u-ryukyu.ac.jp.
Authoritative answers can be found from:
49.13.133.in-addr.arpa nameserver = nirai.ie.u-ryukyu.ac.jp.
49.13.133.in-addr.arpa nameserver = kanai.ie.u-ryukyu.ac.jp.
kanai.ie.u-ryukyu.ac.jp internet address = 133.13.48.3
kanai.ie.u-ryukyu.ac.jp has AAAA address 2001:2f8:1c:d048::850d:3003
nirai.ie.u-ryukyu.ac.jp internet address = 133.13.48.2
nirai.ie.u-ryukyu.ac.jp has AAAA address 2001:2f8:1c:d048::850d:3002
\mathbf{IP}name = (
)Authoritative answers can be found from: The DNS THIS DNS THIS DNS THIS BOOS
```
 $\text{internet address} = (\text{IPv4} \quad \text{IP} \quad )$  $AAAA$  address =  $(IPy6$  IP  $)$ 

# 10 10  $\text{nslookup}$

nslookup  ${\rm SOA}$   ${\rm NS}$   ${\rm M}{\rm X}$  $\rm nslookup$ set type=SOA—NS—MX—ANY

### **10.1 type=SOA**

```
% nslookup
> set type=SOA
> yogi.fm
Server: 10.10.10.1
Address: 10.10.10.1#53
yogi.fm
       origin = ns.yogi.fm
       mail addr = root.yogi.fm
       serial = 2006103101
       refresh = 10800retry = 3600expire = 604800
       minimum = 86400
```
 $S$ OA  $\sim$ 

 $origin = ($  $mail addr = ($  $\text{serial} = (\qquad)$  $refresh = ($  $retry = ($  $expire = ($  $minimum =$  (

#### **10.2 type=NS**

```
> set type=NS
> yogi.fm
Server: 10.10.10.1
Address: 10.10.10.1#53
yogi.fm nameserver = ns0.xname.org.
yogi.fm nameserver = ns1.xname.org.
yogi.fm nameserver = ns.yogi.fm.
```
 $nameserver = (DNS \t)$ 

### **10.3 type=MX**

> set type=MX > yogi.fm Server: 10.10.10.1 Address: 10.10.10.1#53 yogi.fm mail exchanger = 10 server.yogi.fm.

mail exchanger =  $($ )  $($ 

### **10.4 type=ANY**

```
> set type=ANY
> yogi.fm
Server: 10.10.10.1
Address: 10.10.10.1#53
yogi.fm
       origin = ns.yogi.fm
       mail addr = root.yogi.fm
       serial = 2006103101
       refresh = 10800retry = 3600expire = 604800
       minimum = 86400yogi.fm nameserver = ns1.xname.org.
yogi.fm nameserver = ns.yogi.fm.
```

```
|yogi.fm nameserver = ns0.xname.org.
Name: yogi.fm
Address: 43.244.23.132
yogi.fm mail exchanger = 10 server.yogi.fm.
```
SOA NS MX

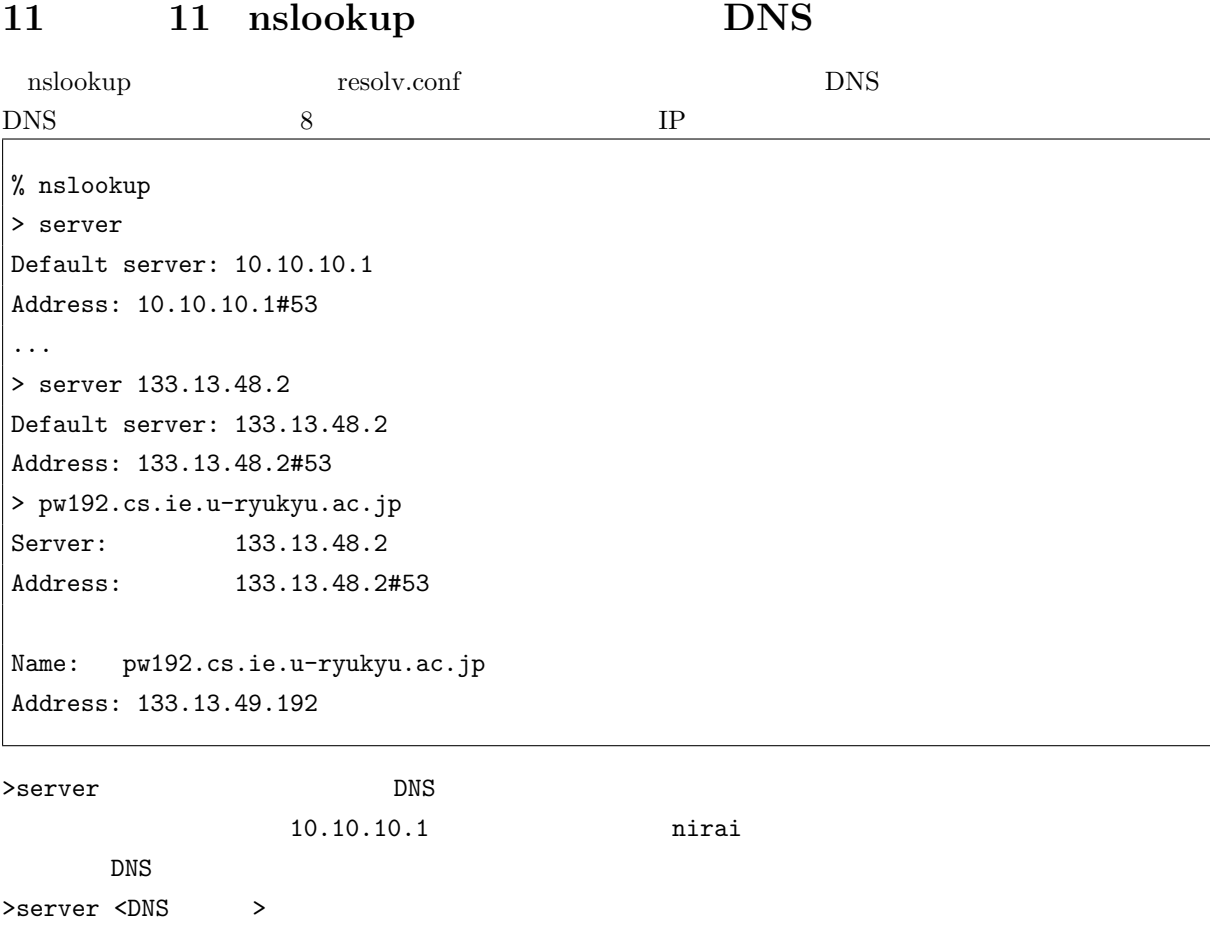

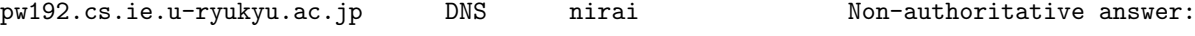

# 12 **12 host,dig**

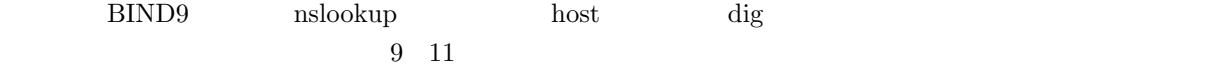

# **12.1** 課題 **9**

 $\vert$ --host

% host pw192.cs.ie.u-ryukyu.ac.jp pw192.cs.ie.u-ryukyu.ac.jp has address 133.13.49.192 % host 133.13.49.192 192.49.13.133.in-addr.arpa domain name pointer pw192.cs.ie.u-ryukyu.ac.jp.

```
-dig
```

```
% dig pw192.cs.ie.u-ryukyu.ac.jp
...
;; ANSWER SECTION:
pw192.cs.ie.u-ryukyu.ac.jp. 86238 IN A 133.13.49.192
...
% dig 192.49.13.133.in-addr.arpa ptr
...
;; ANSWER SECTION:
192.49.13.133.in-addr.arpa. 86049 IN PTR pw192.cs.ie.u-ryukyu.ac.jp.
...
```
host

nslookup host <  $\rightarrow$ host <IP >

### dig

```
\mathtt{dig} \leftarrow \qquad \rightarrowdig <IP >.in-addr.arpa ptr
    133.13.49.192 192.49.13.133.in-addr.arpa ptr
```

```
12.2 課題 10
```
 $-$ host % host -t SOA yogi.fm yogi.fm has SOA record ns.yogi.fm. root.yogi.fm. 2006103101 10800 3600 604800 86400 % host -t NS yogi.fm yogi.fm name server ns1.xname.org. yogi.fm name server ns.yogi.fm. yogi.fm name server ns0.xname.org. % host -t MX yogi.fm

yogi.fm mail is handled by 10 server.yogi.fm. % host -t ANY yogi.fm yogi.fm has address 43.244.23.132 yogi.fm mail is handled by 10 server.yogi.fm. yogi.fm has SOA record ns.yogi.fm. root.yogi.fm. 2006103101 10800 3600 604800 86400 yogi.fm name server ns.yogi.fm. yogi.fm name server ns0.xname.org. yogi.fm name server ns1.xname.org.

 $-$ dig

% dig -t SOA yogi.fm ... ;; ANSWER SECTION: yogi.fm. 66313 IN SOA ns.yogi.fm.root.yogi.fm.2006103101 10800 3600 604 ... % dig -t NS yogi.fm ... ;; ANSWER SECTION: yogi.fm. 86259 IN NS ns0.xname.org. yogi.fm. 86259 IN NS ns1.xname.org. yogi.fm. 86259 IN NS ns.yogi.fm. ... % dig -t MX yogi.fm ... ;; ANSWER SECTION: yogi.fm. 86223 IN MX 10 server.yogi.fm. ... % dig -t ANY yogi.fm ... ;; ANSWER SECTION: yogi.fm. 86400 IN NS ns.yogi.fm. yogi.fm. 86400 IN NS ns0.xname.org. ...

host host  $-t <$  > < > >

dig dig  $-t <$   $>$  <  $>$ 

### **12.3** 課題 **11**

```
-host
% host yogi.fm 133.13.48.2
Using domain server:
Name: 133.13.48.2
Address: 133.13.48.2#53
Aliases:
yogi.fm has address 43.244.23.132
Using domain server:
Name: 133.13.48.2
Address: 133.13.48.2#53
Aliases:
...
```
 $-$ dig % dig yogi.fm @133.13.48.2 ... ;; ANSWER SECTION: yogi.fm. 86316 IN A 43.244.23.132 ... ;; SERVER: 133.13.48.2#53(133.13.48.2) ...

### host

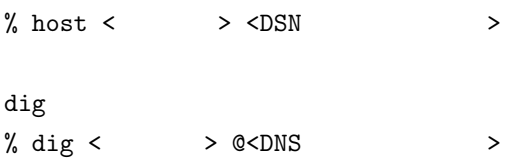

- [1] Wikipedia http://ja.wikipedia.org/
- [2] @IT http://www.atmarkit.co.jp/
- [3]  $LINUX$   $http://www.linux.or.jp/$
- [4] IT  $e-Words$  http://e-words.jp/
- [5] The FreeBSD Project http://www.jp.freebsd.org/
- [6] Linux Software http://lss.eternity.ne.jp/
- [7]  $http://www.alaxala.com/jp/$